# **Configuring Test Step Custom Fields**

Xray allows Project Managers to configure fields to be available in Manual Test Steps

- [Configuration](#page-0-0)
- [Native fields](#page-0-1)
- <sup>o</sup> [Actions available](#page-0-2)
- [Custom fields](#page-0-3)
	- <sup>o</sup> [Create](#page-0-4)
	- [Type of fields Available](#page-0-5)
	- [Actions available](#page-1-0)
- [Limit of Fields](#page-1-1)
- [Impact of configuration changes on existing executions of Tests](#page-1-2)

## <span id="page-0-0"></span>Configuration

#### <span id="page-0-1"></span>Native fields

**Action**, **Data**, and **Expected** Result fields are native fields, i.e, they are present by default. Data and Expected Result can be disabled.

#### <span id="page-0-2"></span>**Actions available**

Native fields can be:

- enabled
- disabled
- set as required

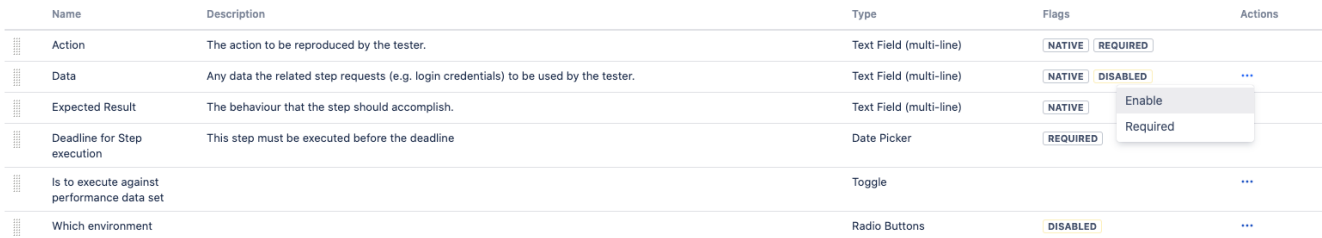

## <span id="page-0-3"></span>Custom fields

#### <span id="page-0-4"></span>**Create**

A project manager can create custom fields to be available when designing Manual Tests

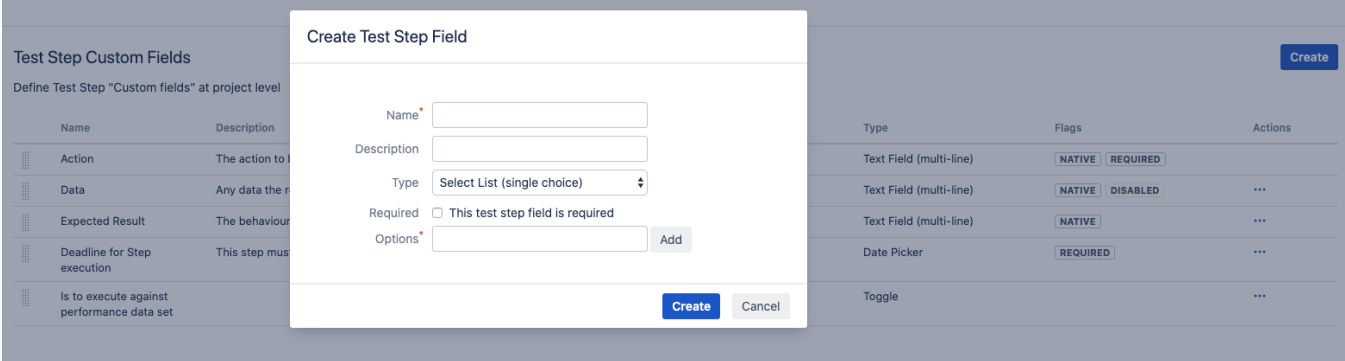

#### <span id="page-0-5"></span>**Type of fields Available**

Available **step fields**:

- Toggle
- Date Picker
- Date Picker
- Number field
- Radio button
- Select lists (single choice and multi choices)
- Text field (single and multi-line)

#### <span id="page-1-0"></span>**Actions available**

Custom fields can be:

- enabled
- disabled
- set as required
- deleted

#### Test Step Custom Fields

Define Test Step "Custom fields" at project level

Create

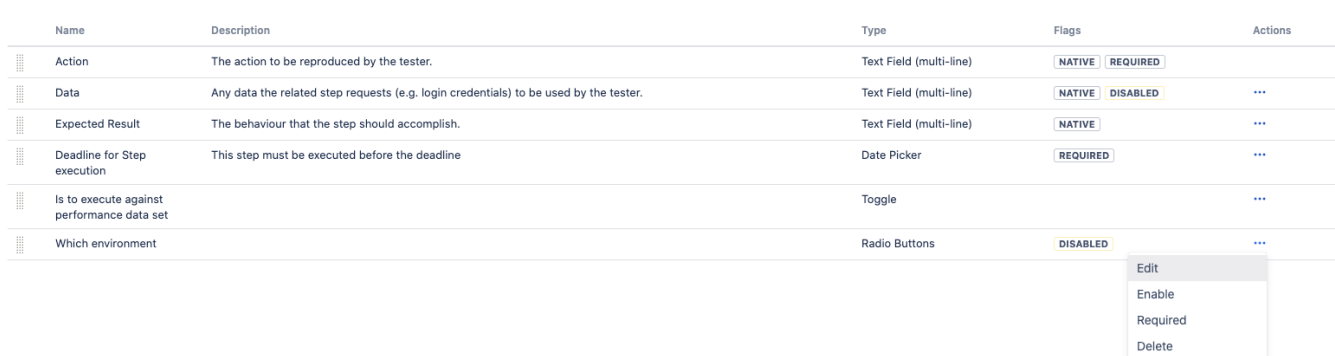

### <span id="page-1-1"></span>Limit of Fields

Xray allows up to 6 fields enabled for a step. The Action field is always present and cannot be disabled. All others fields can be disabled and or delete.

### <span id="page-1-2"></span>Impact of configuration changes on existing executions of Tests

Please be aware that a change on a custom field that is being used in a Test already being executed may request an action to reset or merge the test definition: [Updating the definition of the Test after execution started](https://docs.getxray.app/display/XRAY410/Execute+Tests)